## **Combining Videos Recorded by Seamless Recording**

Videos that are recorded on two separate media and with "SEAMLESS RECORDING" in the video recording menu enabled can be combined into a single video.

1 Select the playback mode.

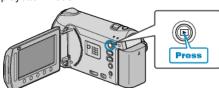

2 Select video mode.

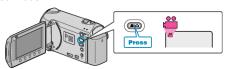

3 Touch (em) to display the menu.

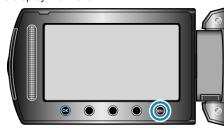

4 Select "SEAMLESS REC CTRL" and touch ®

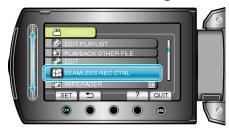

5 Select "COMBINE SCENES" and touch @.

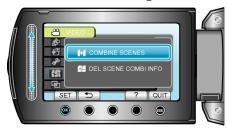

- This unit starts a search to detect seamless videos.
  Combining cannot be performed if no seamless videos are found.
- 6 Select "YES" and touch @

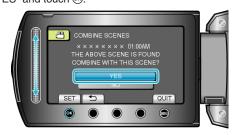

7 Select the media for copying and touch ®.

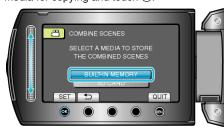

8 Select "YES" and touch @.

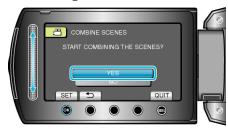

- Combining of the videos starts.
- After videos are combined, touch ®.

## Memo:

 Seamless videos cannot be combined if there is not enough free space in the built-in memory or SD card. Check the amount of remaining free space before combining.

## How to Enable Seamless Video Recording Again

To start seamless recording again after the previous session is complete, it is necessary to combine seamless videos, or delete the combination information of the seamless videos.

To delete the combination information of seamless videos, select "DEL SCENE COMBI INFO" in step 5.